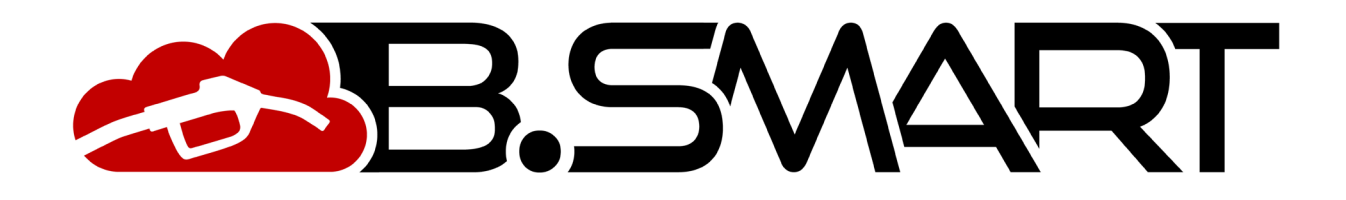

HANDBUCH FÜR APP

# **INHALTSVERZEICHNIS**

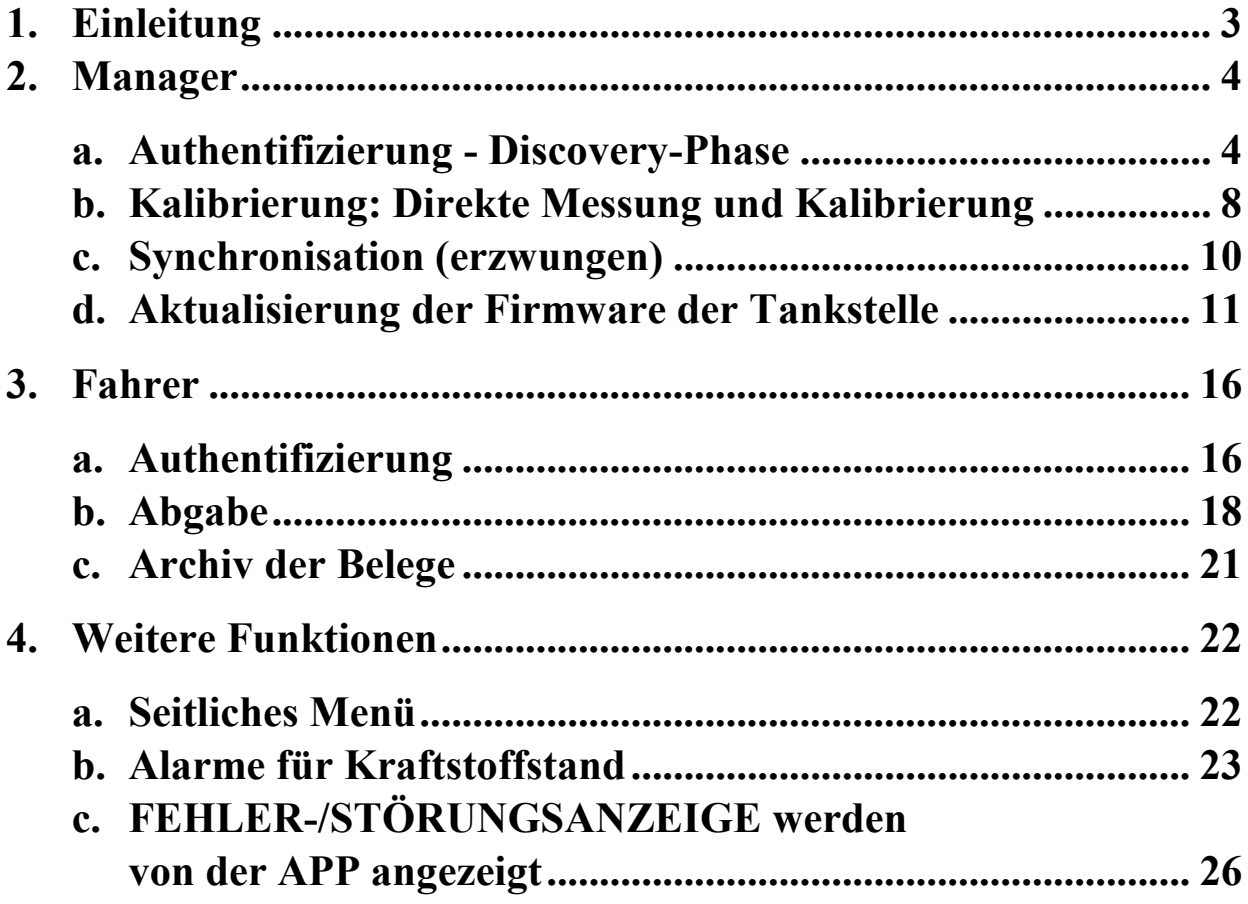

## <span id="page-2-0"></span>**1. Einleitung**

Die APP ist mit den Betriebssystemen iOS und Android kompatibel und kann über die Google Play Console und den App Store heruntergeladen werden. Sie funktioniert mit 3G/4G- oder Wi-Fi-Datenverbindung; einige Funktionen sind auch ohne Datenverbindung möglich, insbesondere: Manager-Authentifizierung, Kalibrierung, Firmware-Update der Zapfsäule, Abgabe durch den Fahrer und Anzeige der Zahlungsbelege.

Ob das APP mit dem Mobilfunknetz verbunden ist, wird unten links im Display angezeigt:

- OFFLINE:  $\triangledown$  OFFLINE APP/Smartphone nicht an 3G/4G oder Wi-Fi angeschlossen
- ONLINE:  $\bigcirc$  ONLINE APP/Smartphone an 3G/4G oder Wi-Fi angeschlossen

#### <span id="page-3-0"></span>**2. Manager**

## <span id="page-3-1"></span>**a. Authentifizierung - Discovery-Phase**

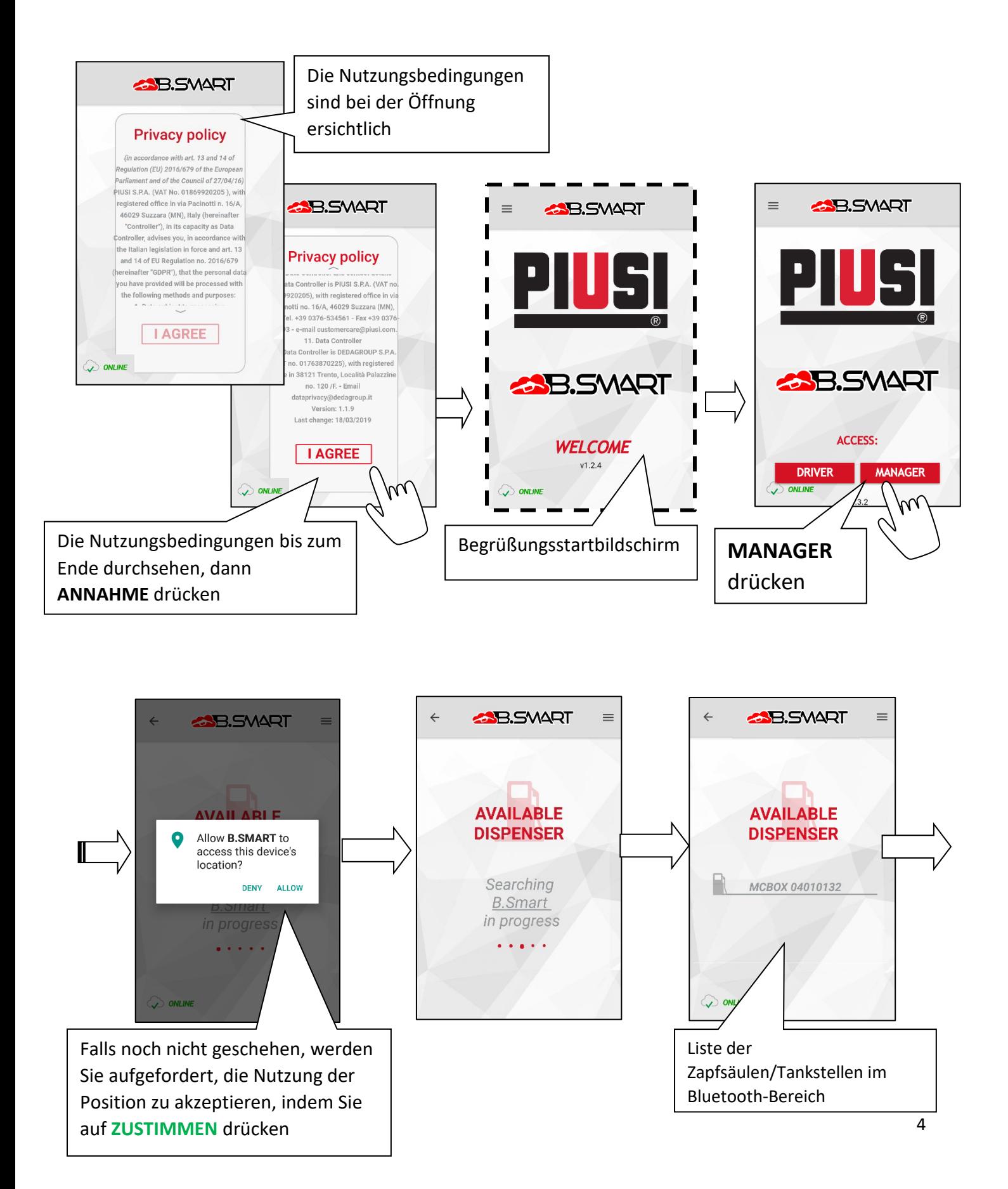

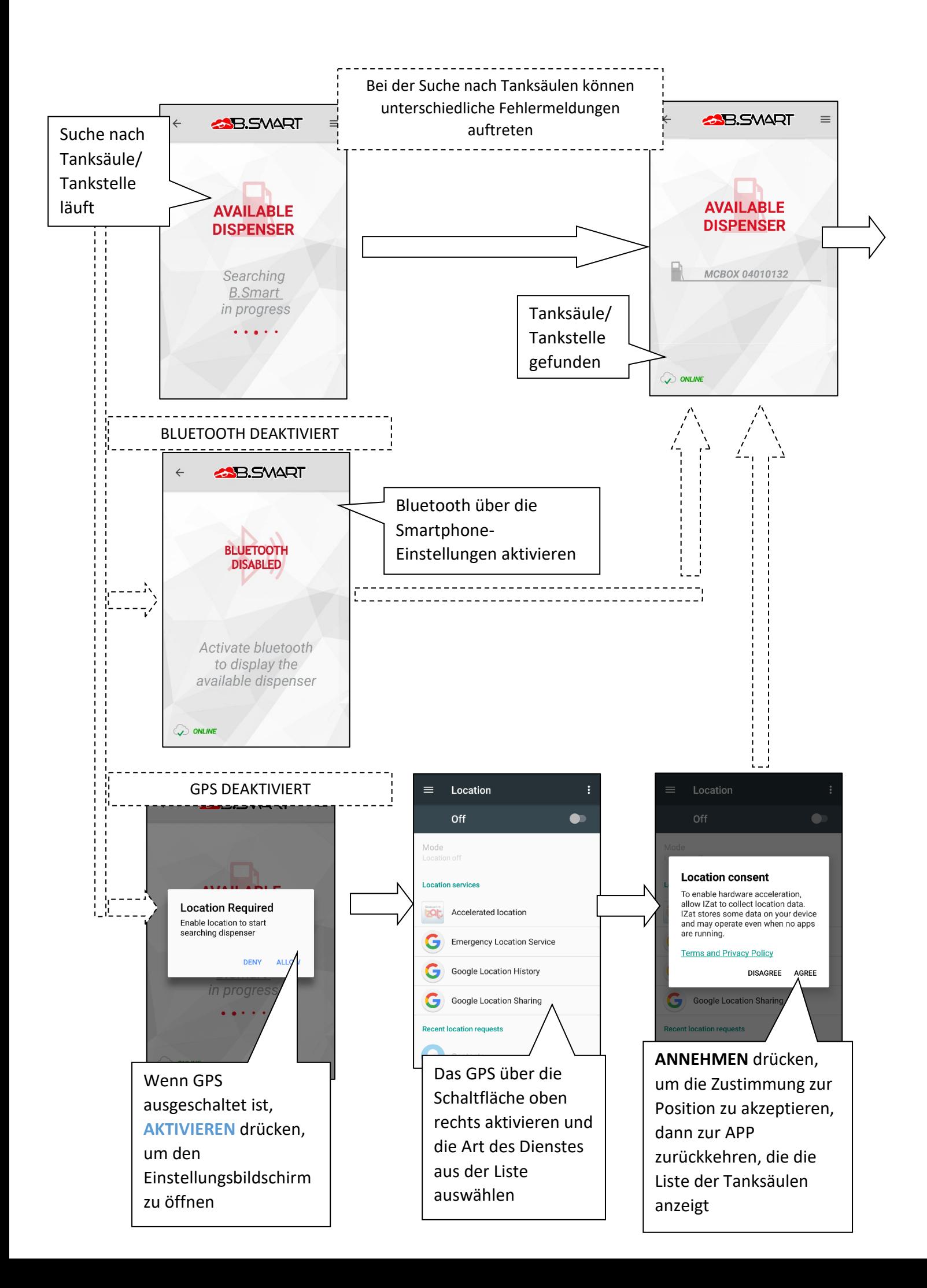

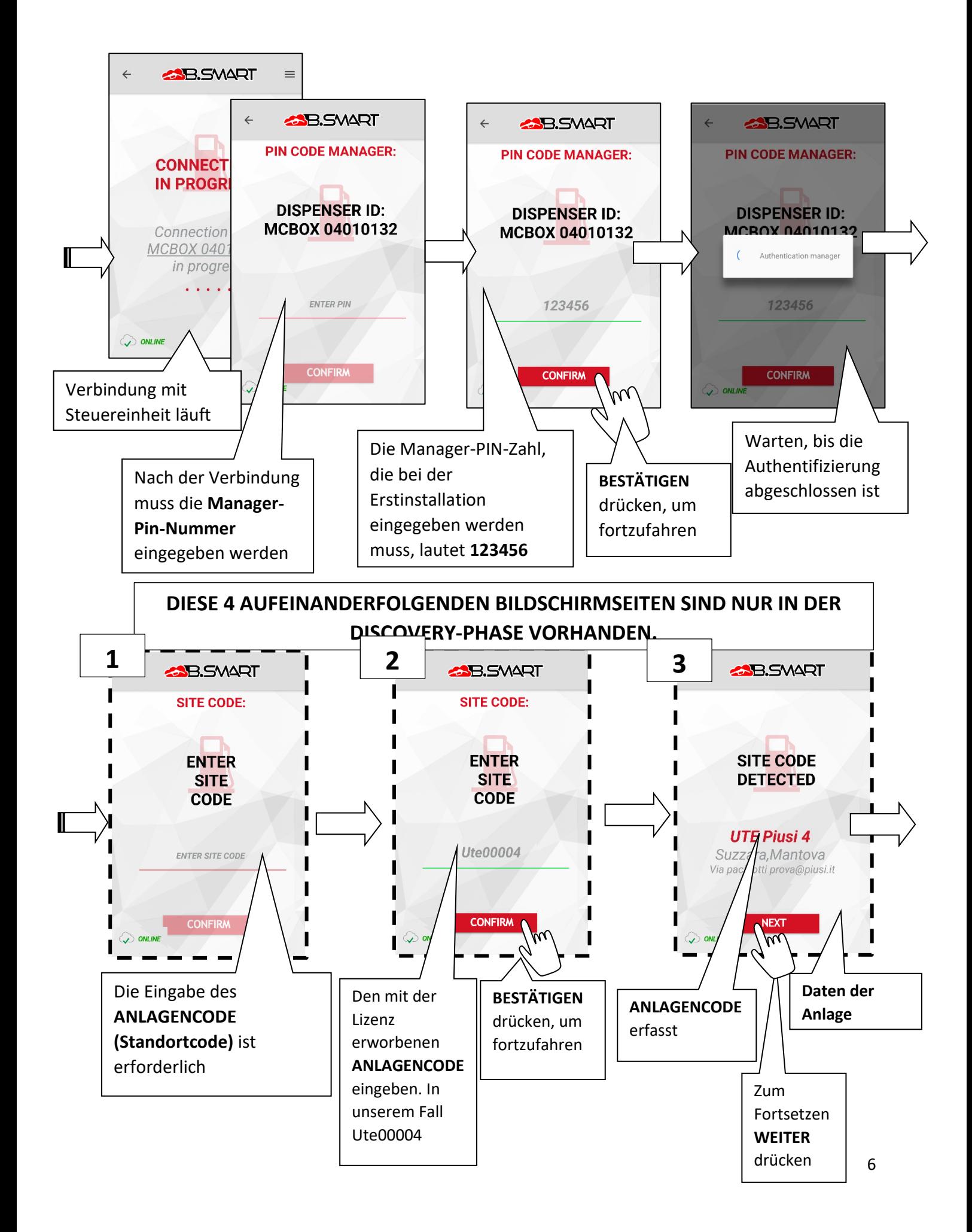

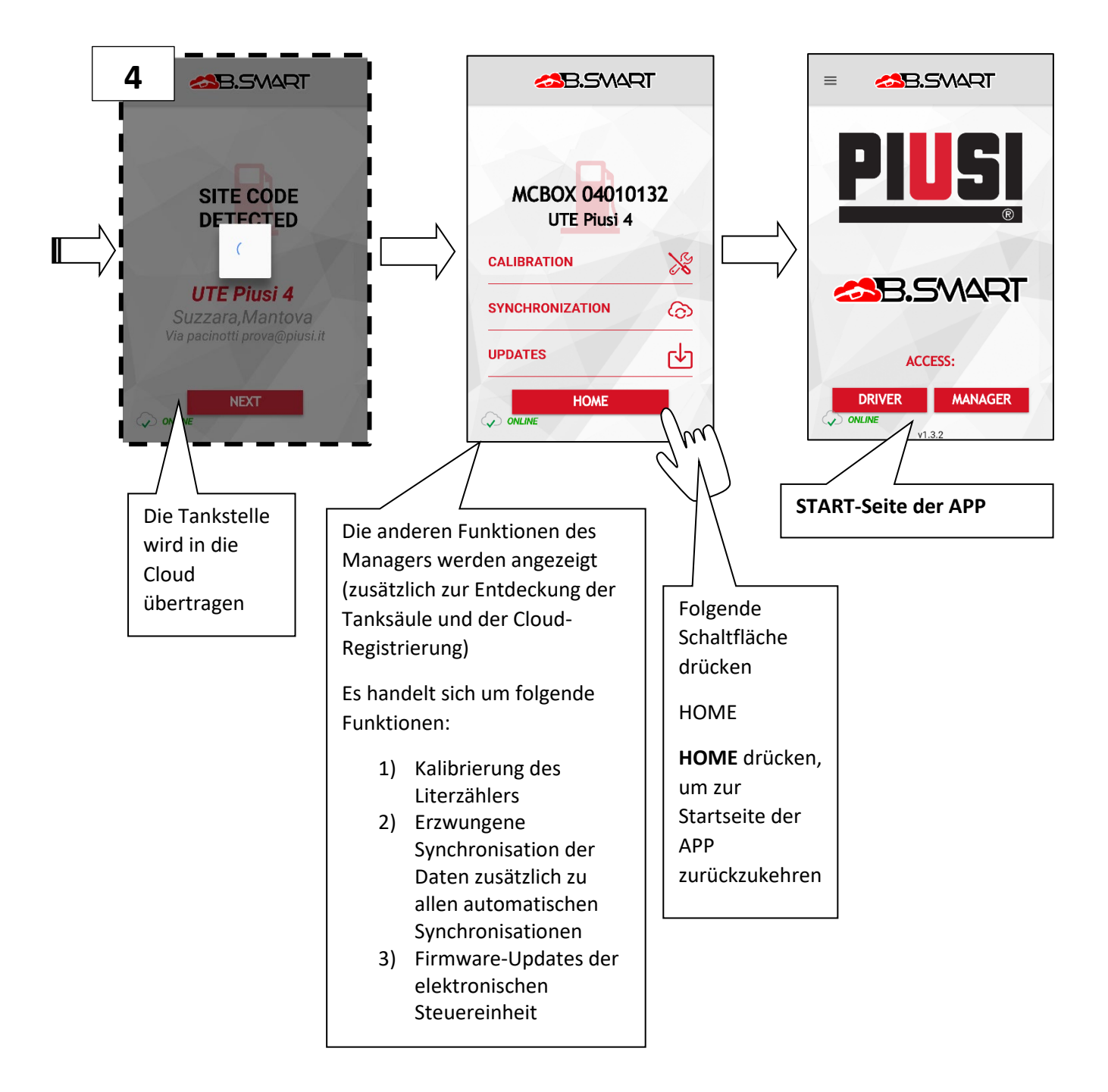

<span id="page-7-0"></span>**b. Kalibrierung:** Direkte Messung und Kalibrierung

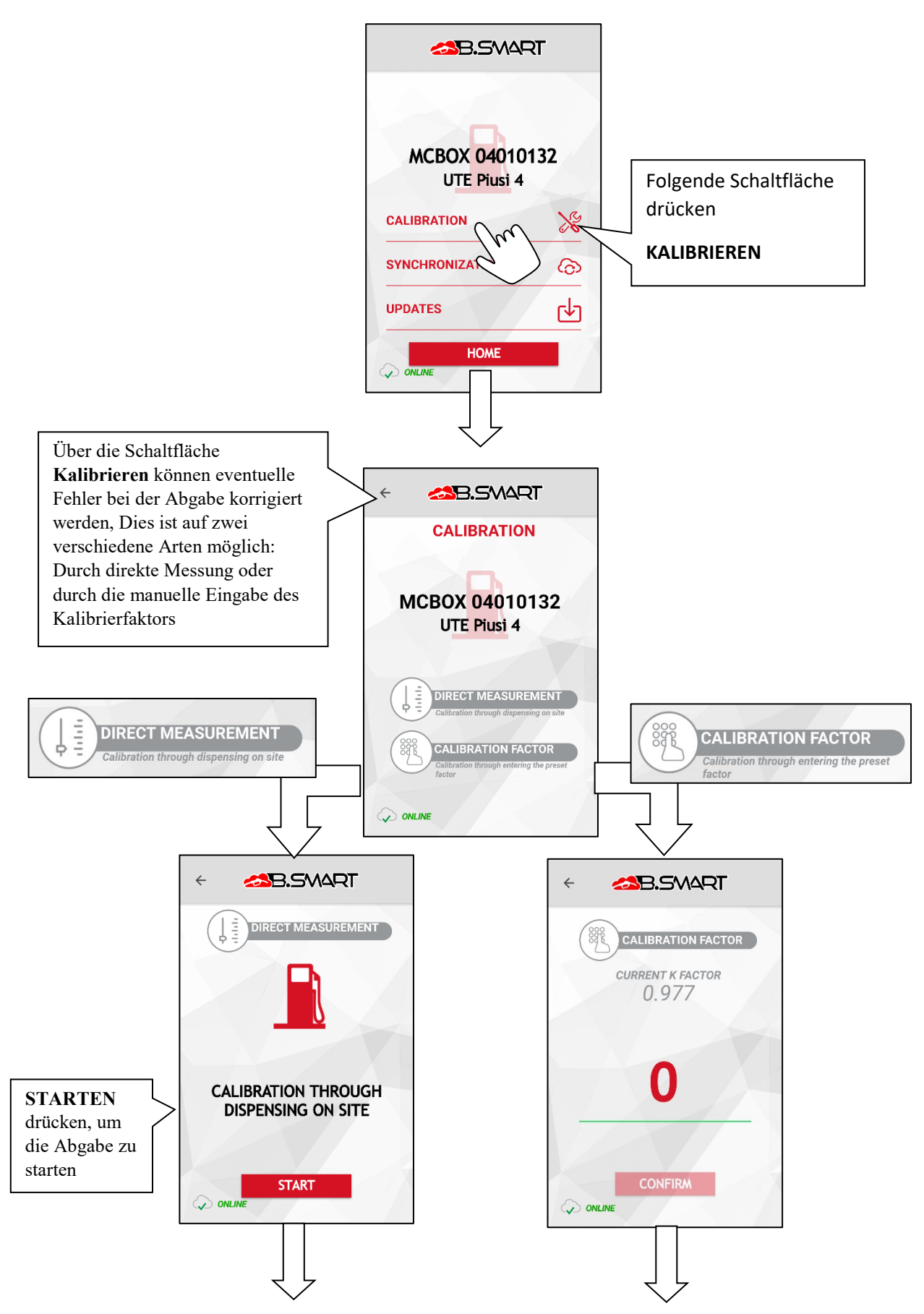

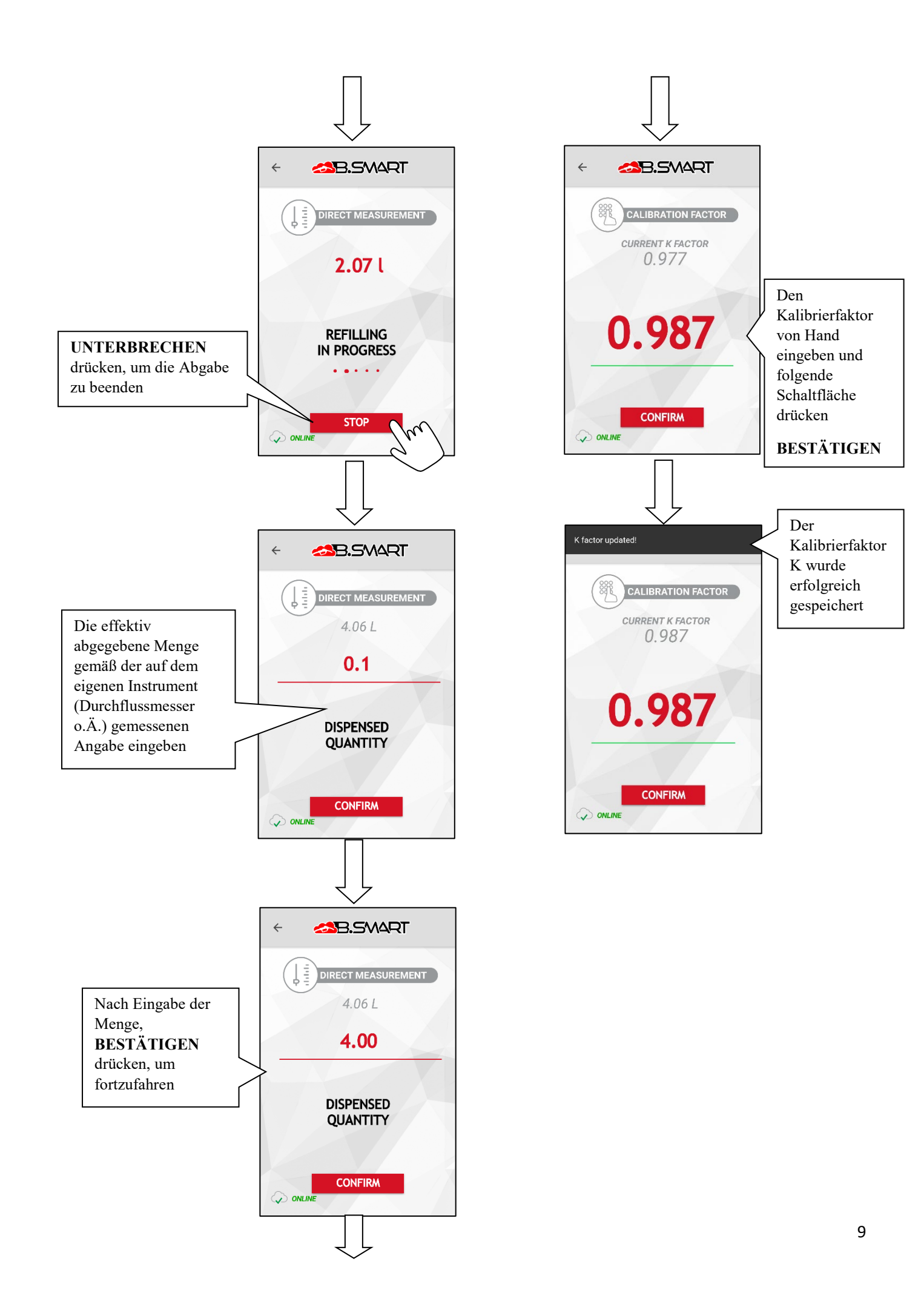

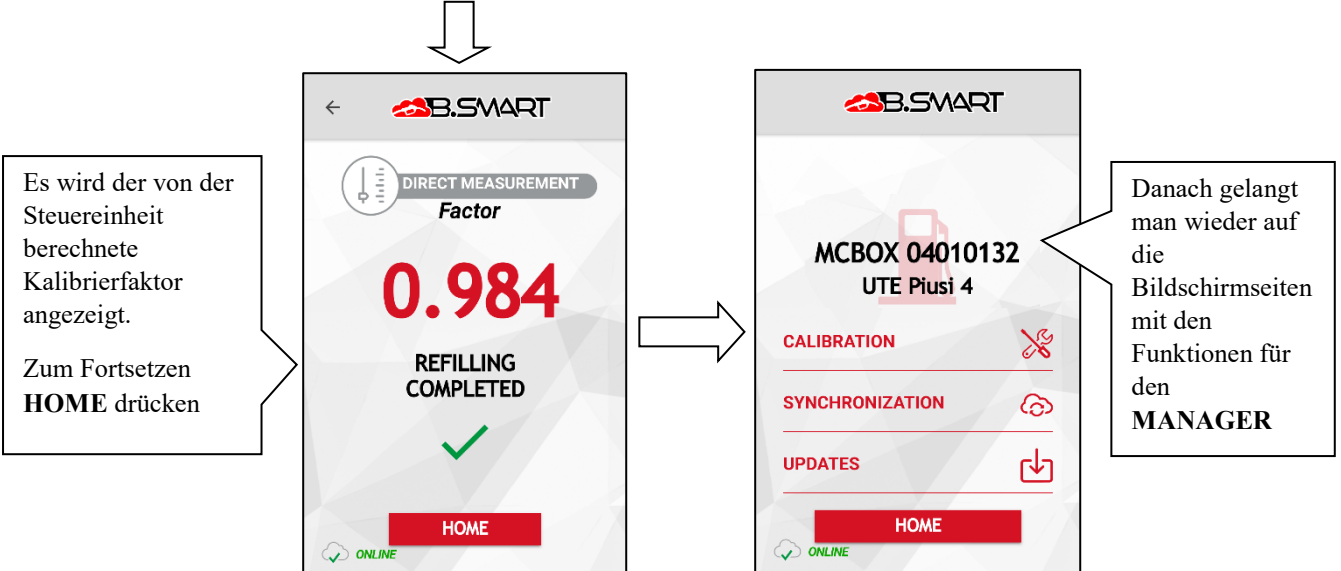

## <span id="page-9-0"></span>**c. Synchronisation (erzwungen)**

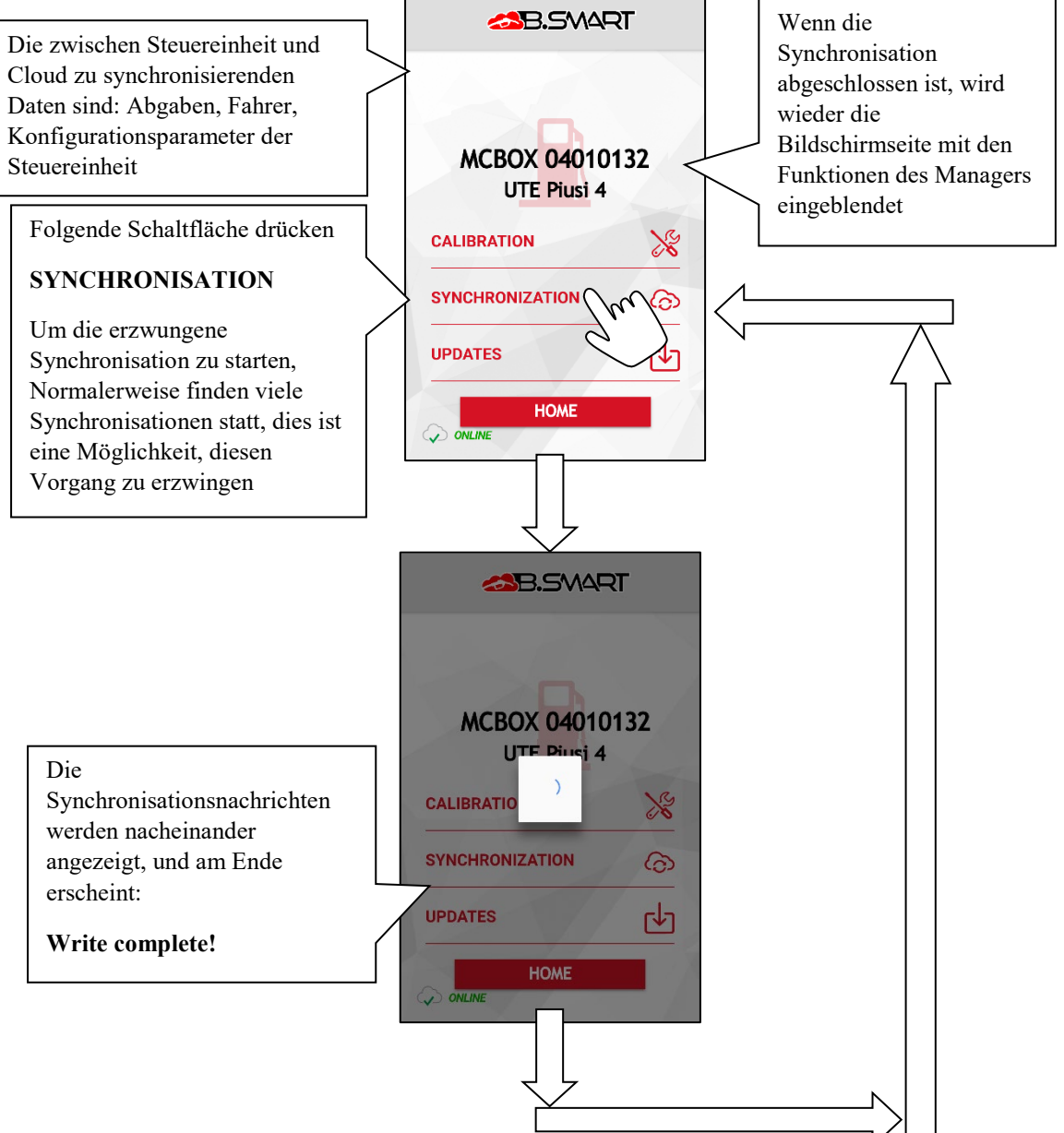

#### <span id="page-10-0"></span>**d. Aktualisierung der Firmware der Tankstelle**

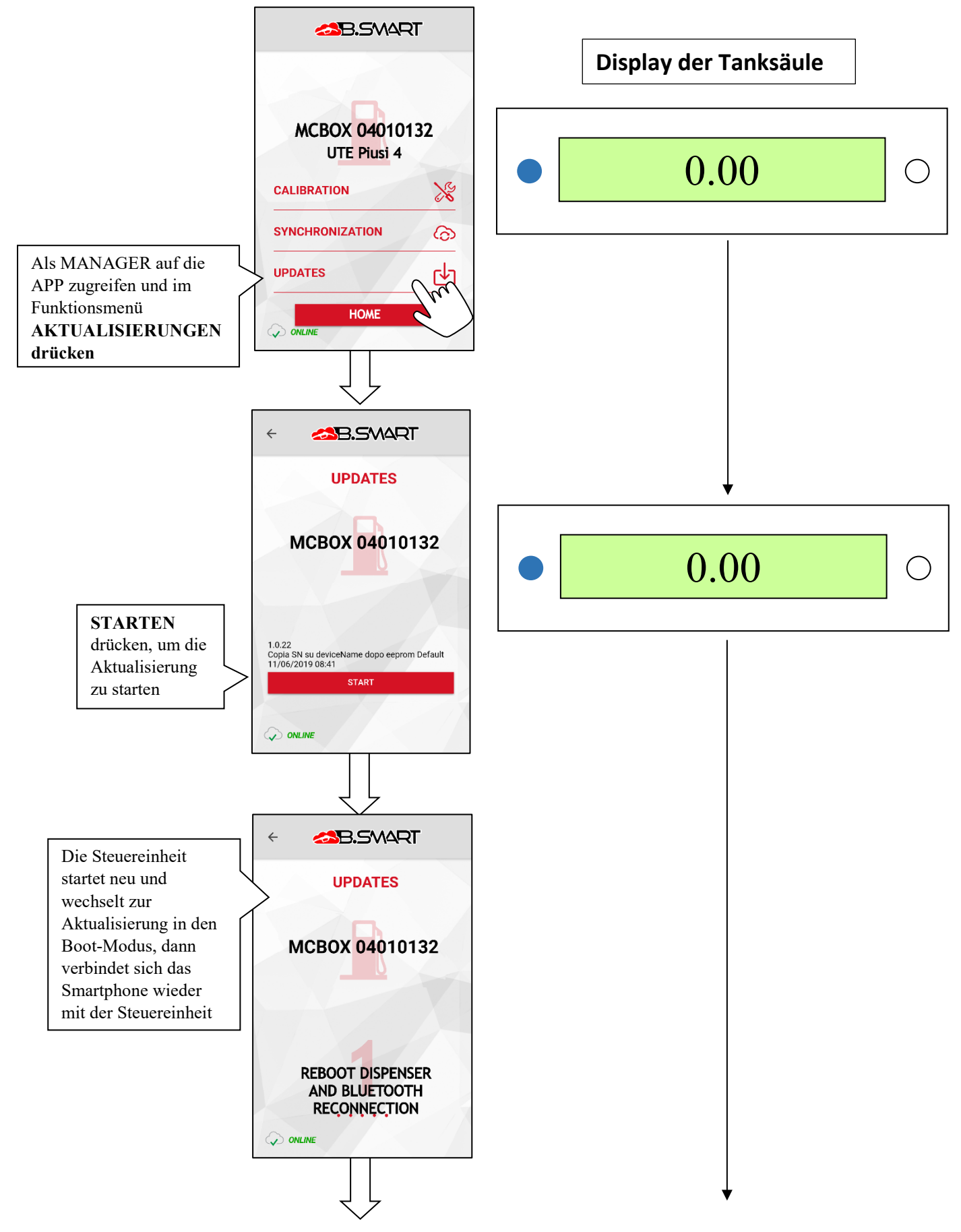

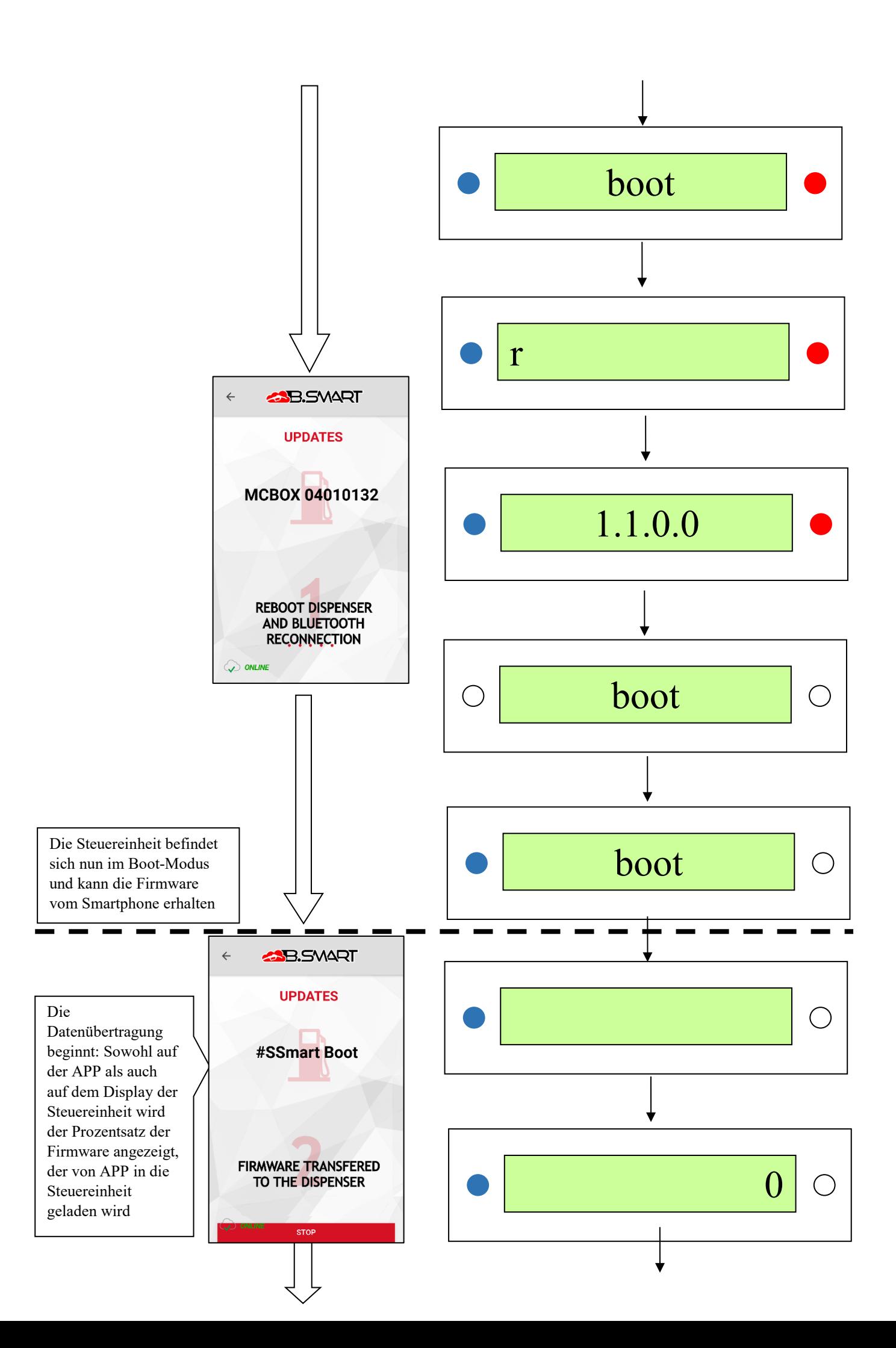

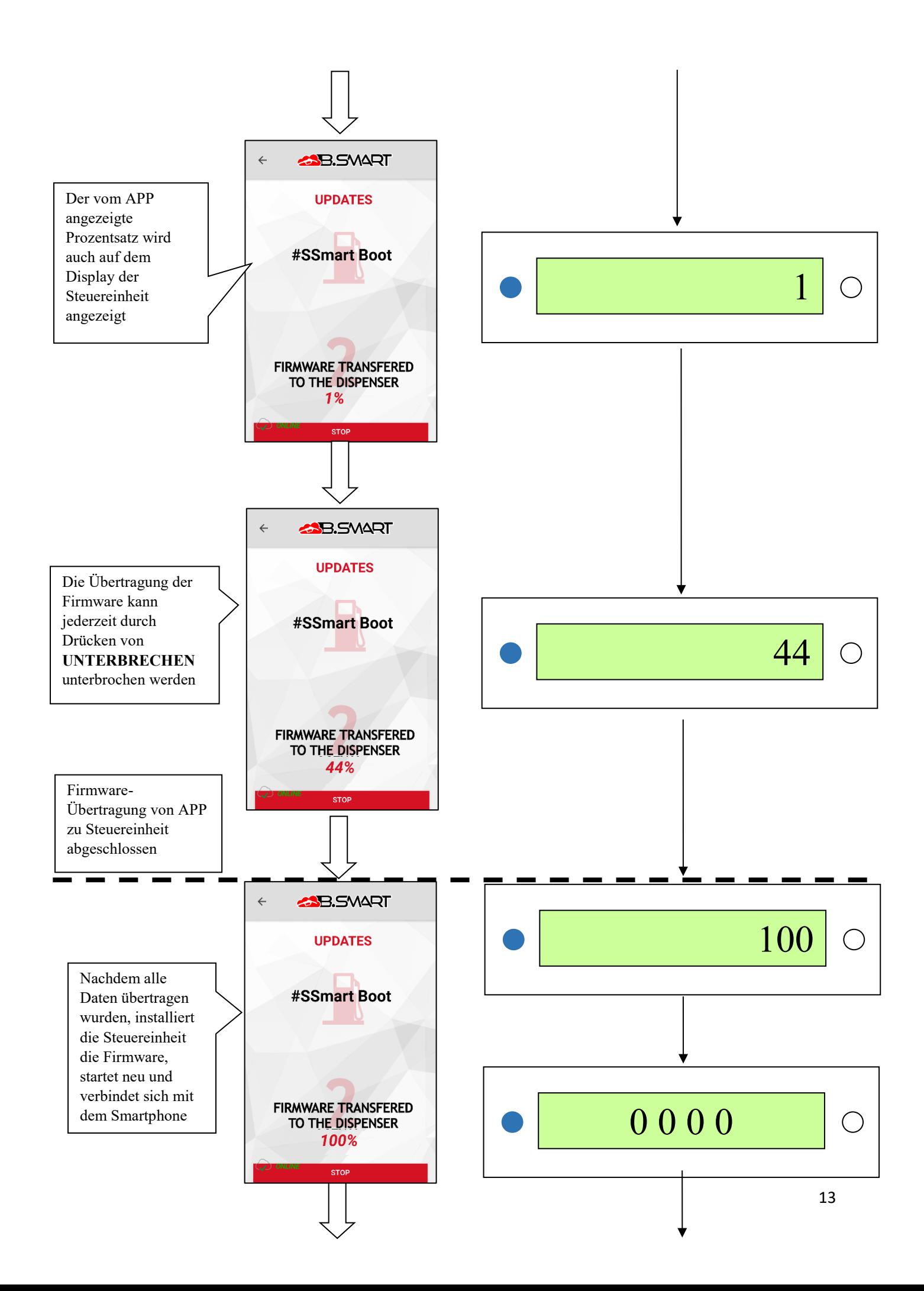

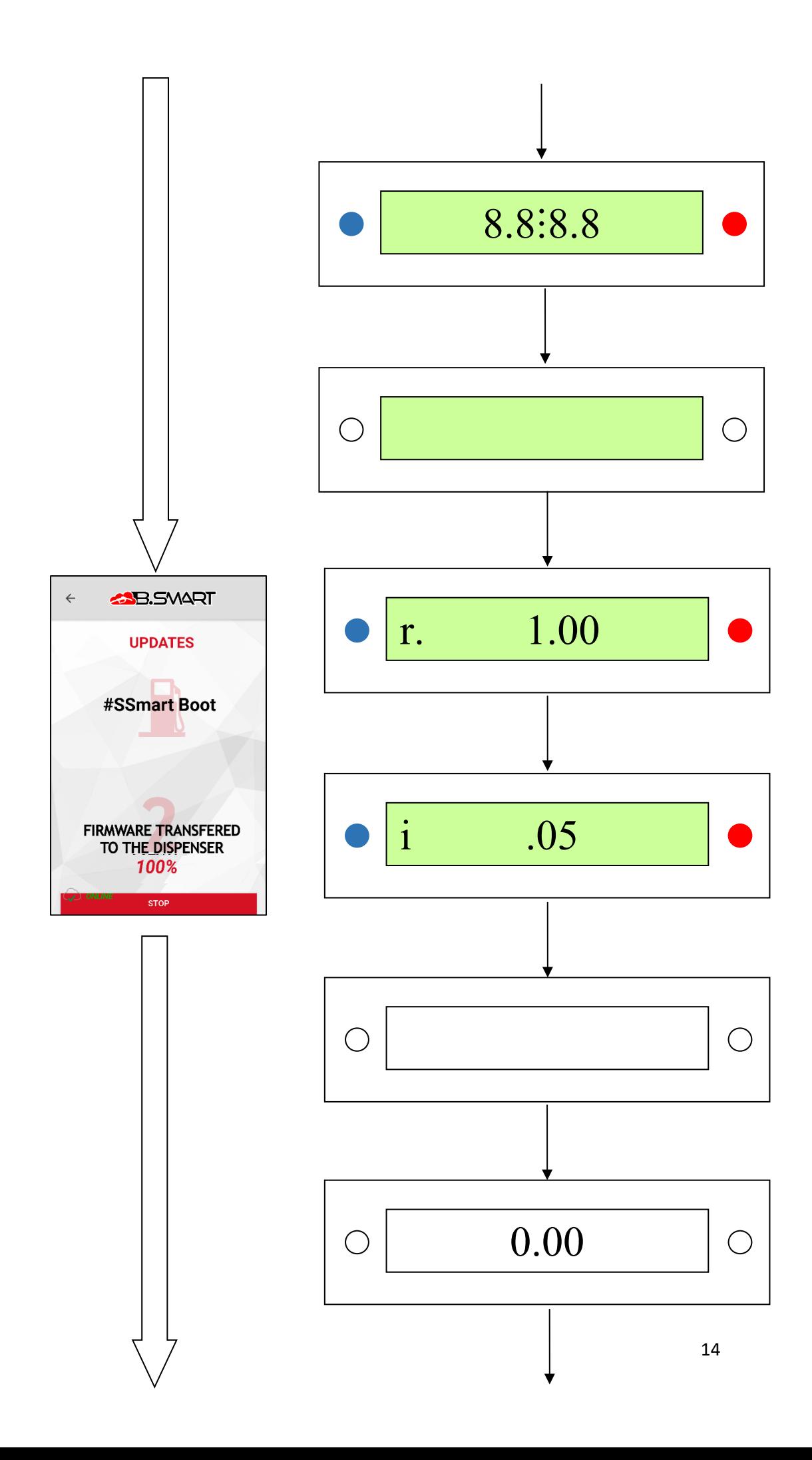

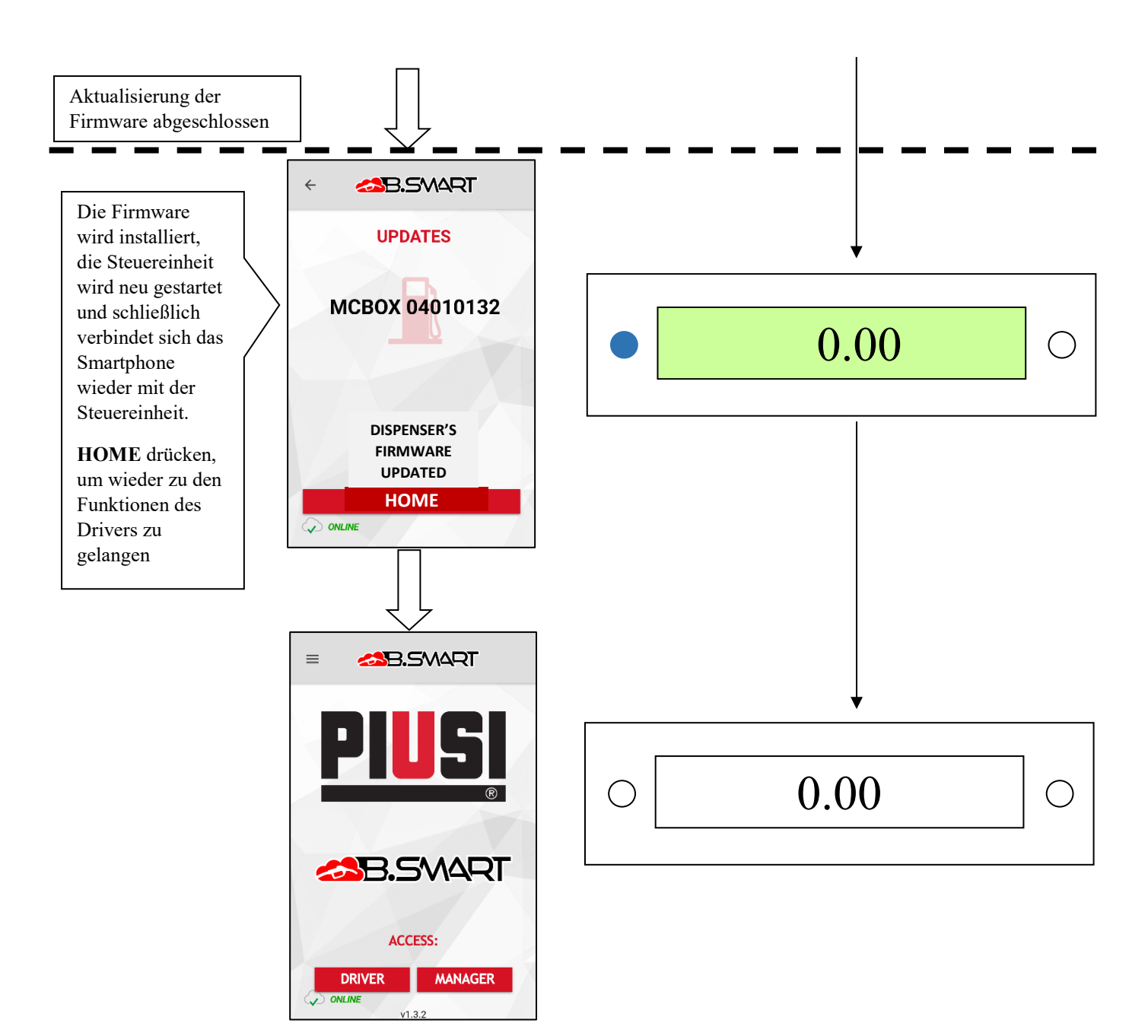

Das Firmware-Update kann jederzeit durch Druck der Schaltfläche **UNTERBRECHEN** unterbrochen werden

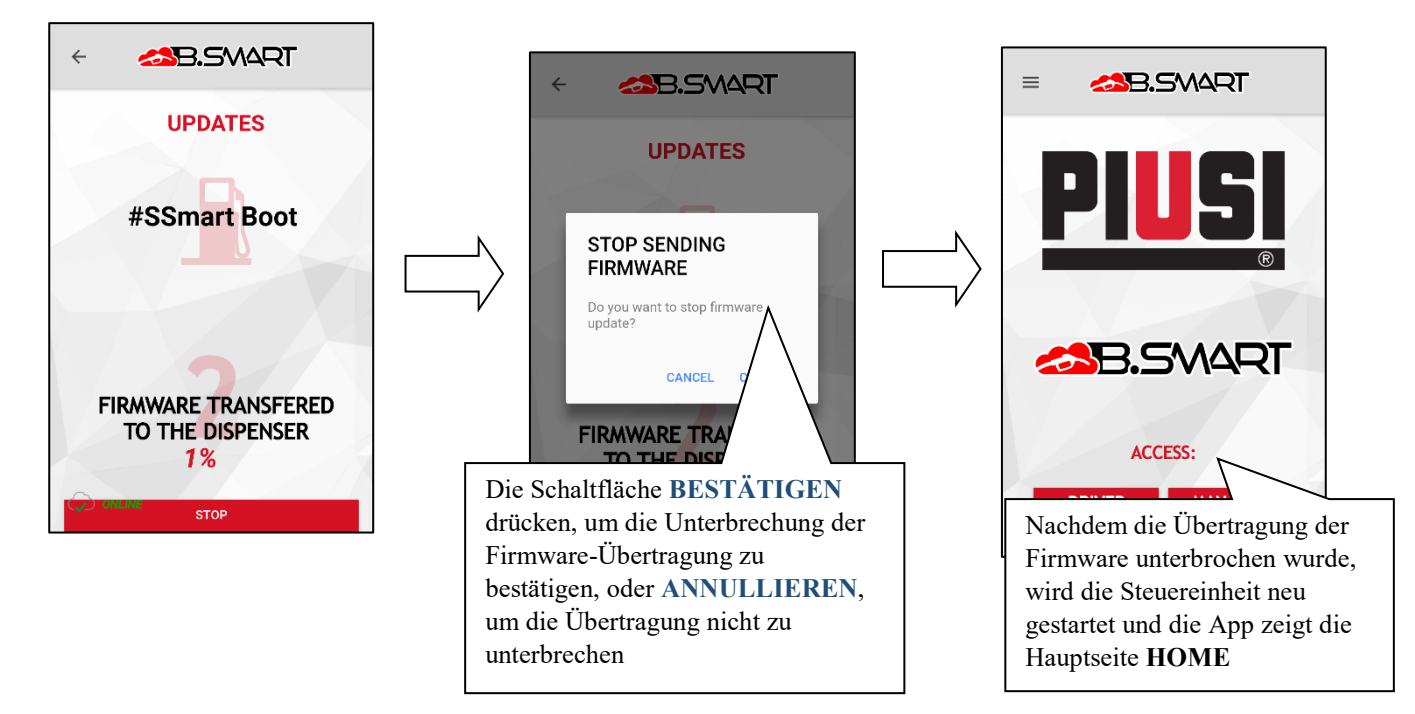

#### <span id="page-15-0"></span>**3. Fahrer**

#### <span id="page-15-1"></span>**a. Authentifizierung**

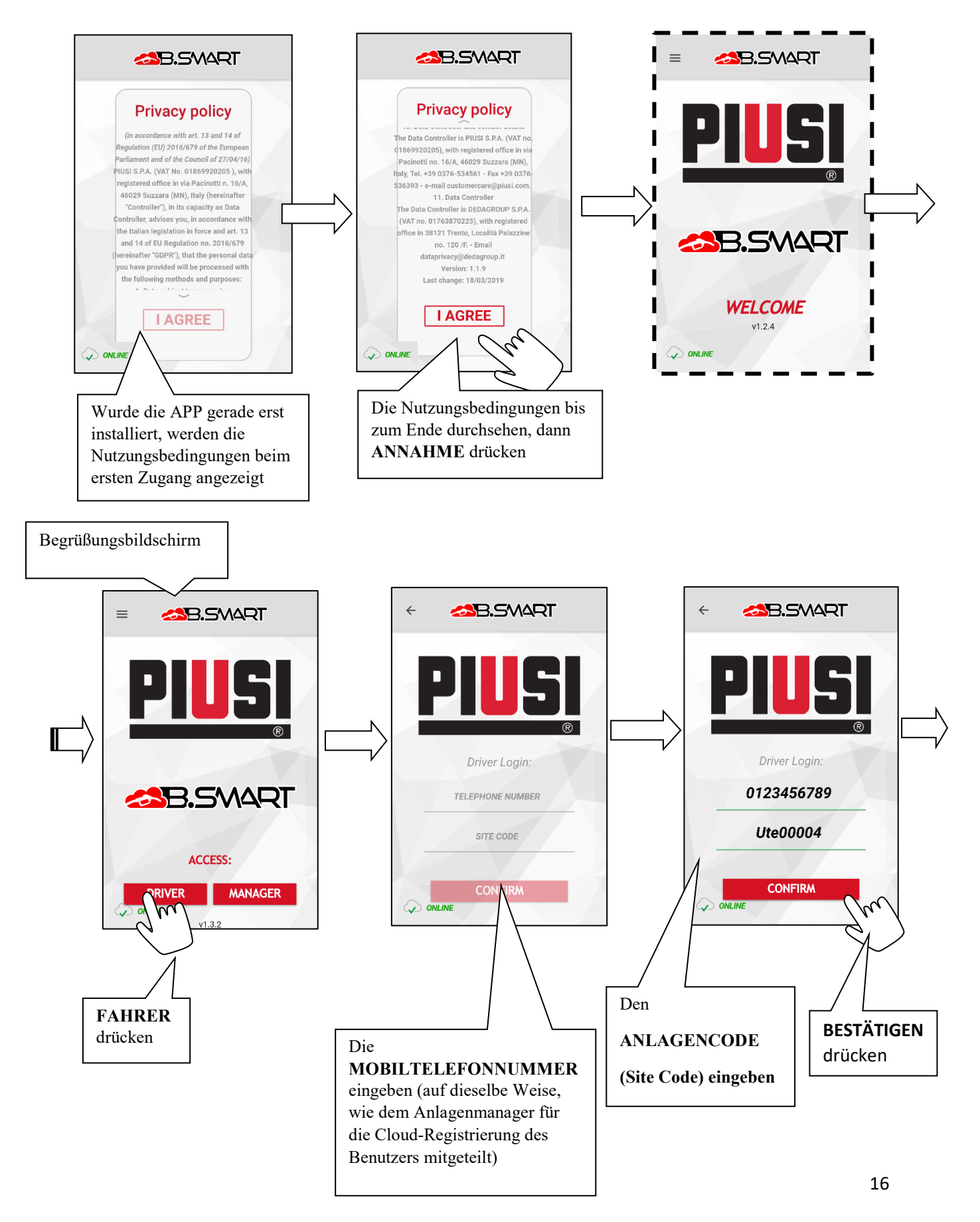

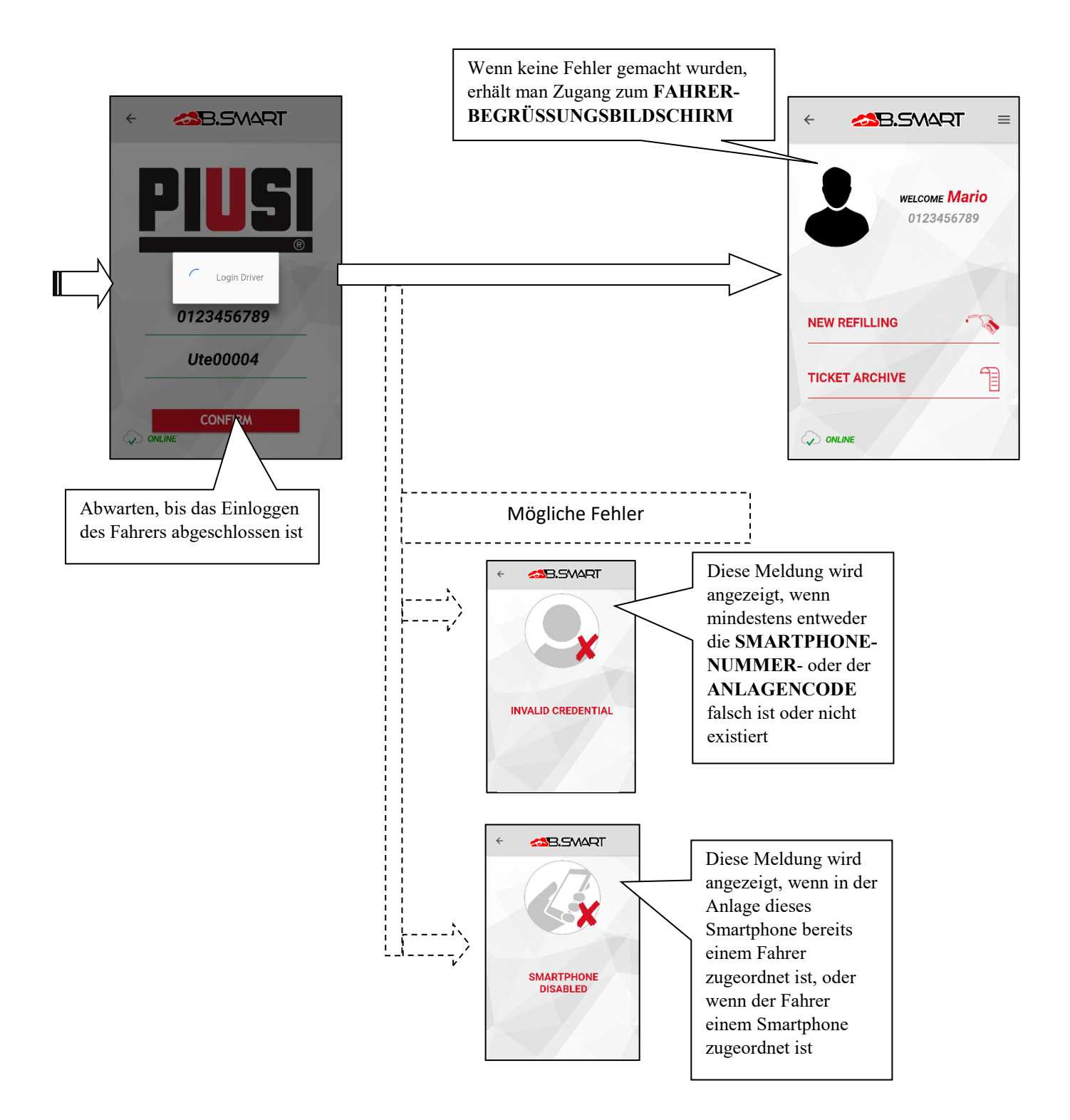

## <span id="page-17-0"></span>**b. Abgabe**

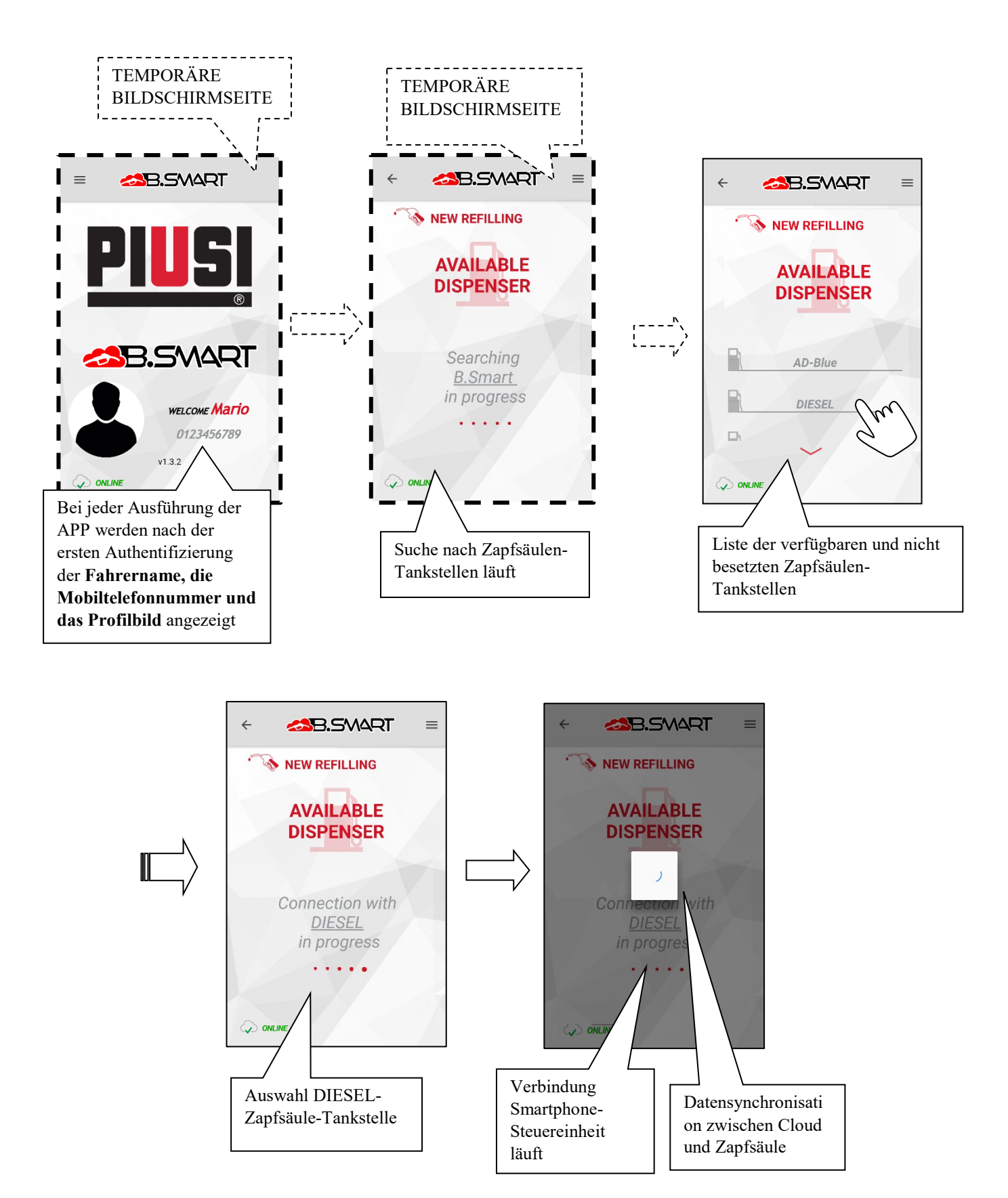

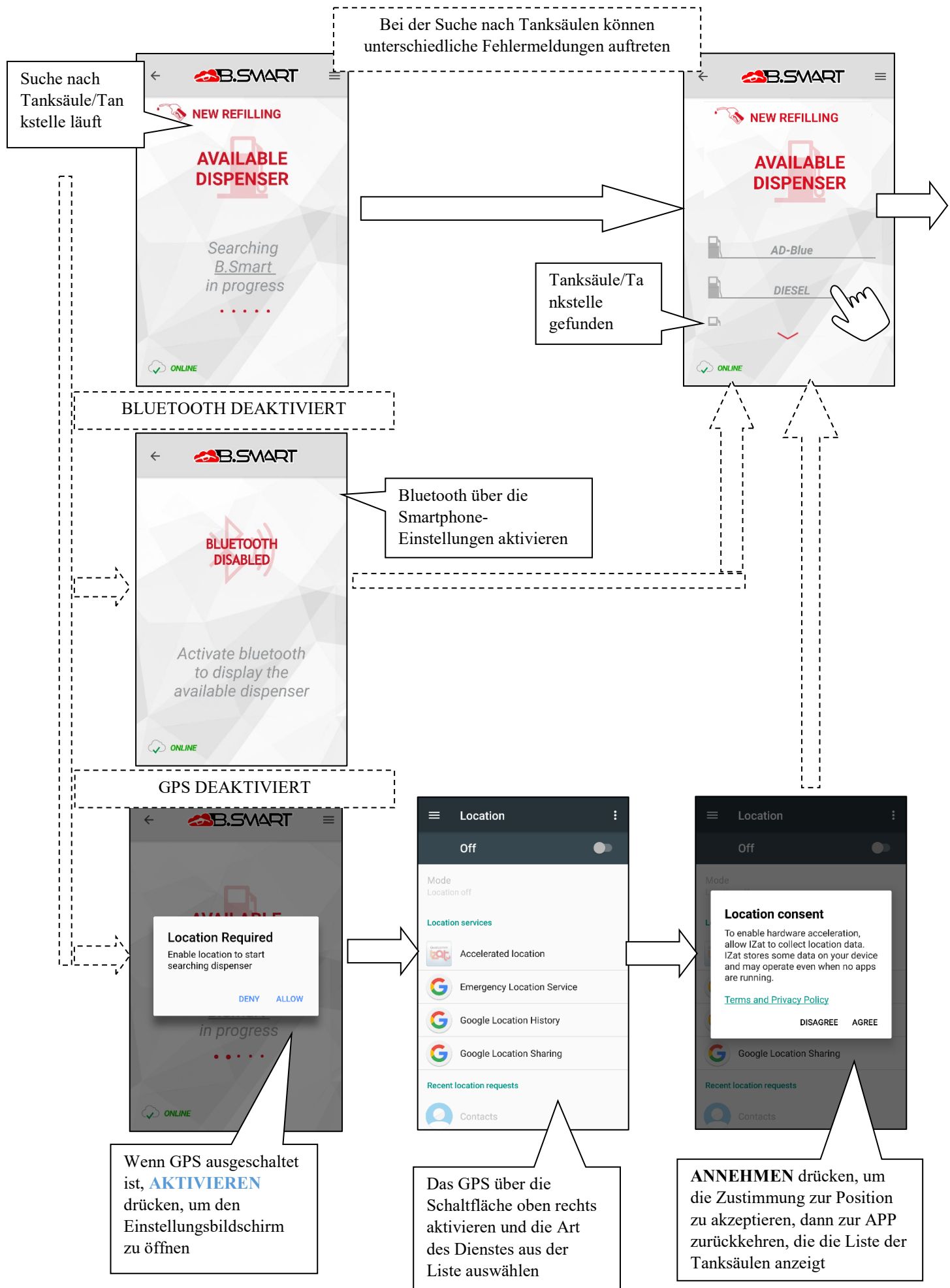

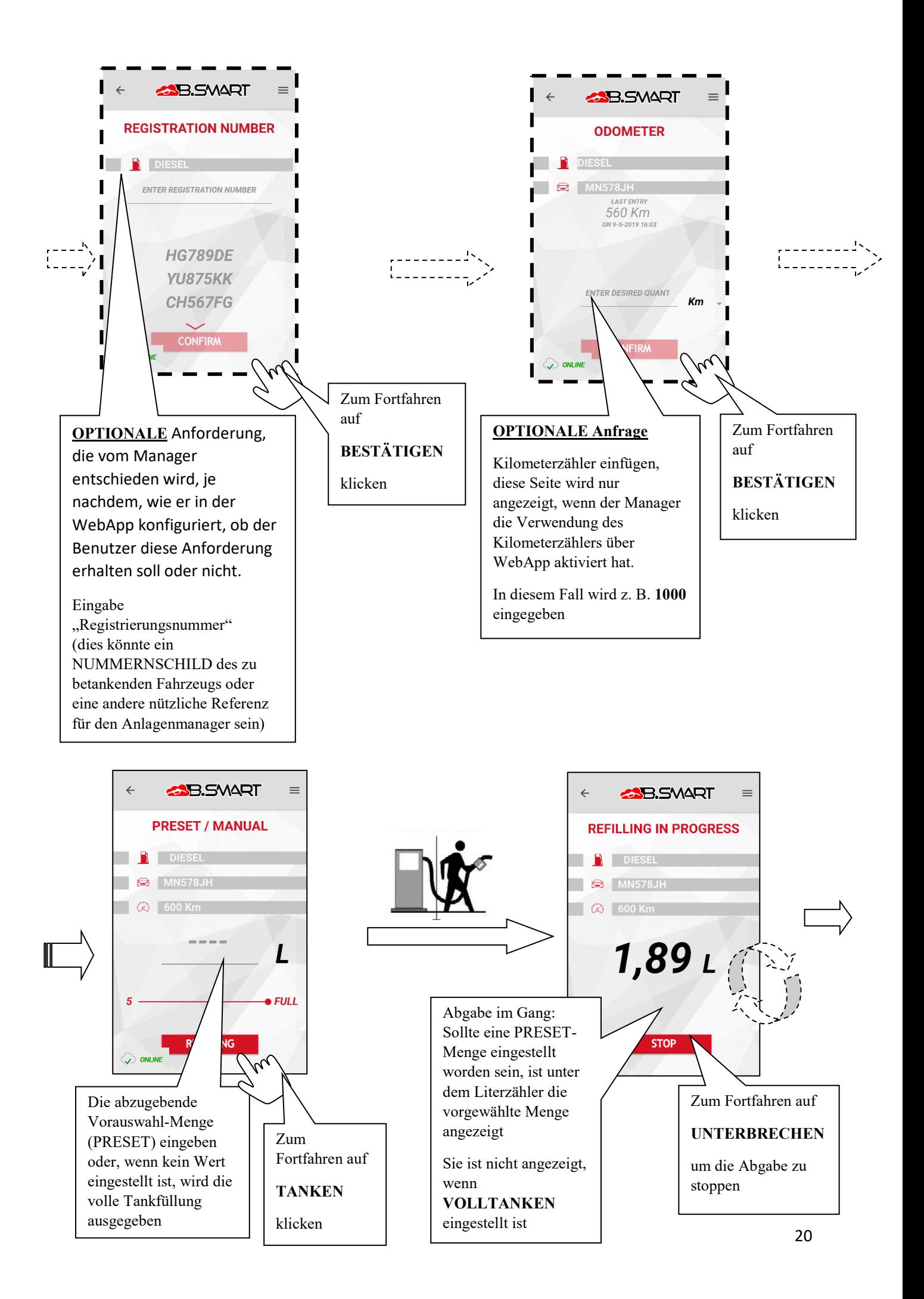

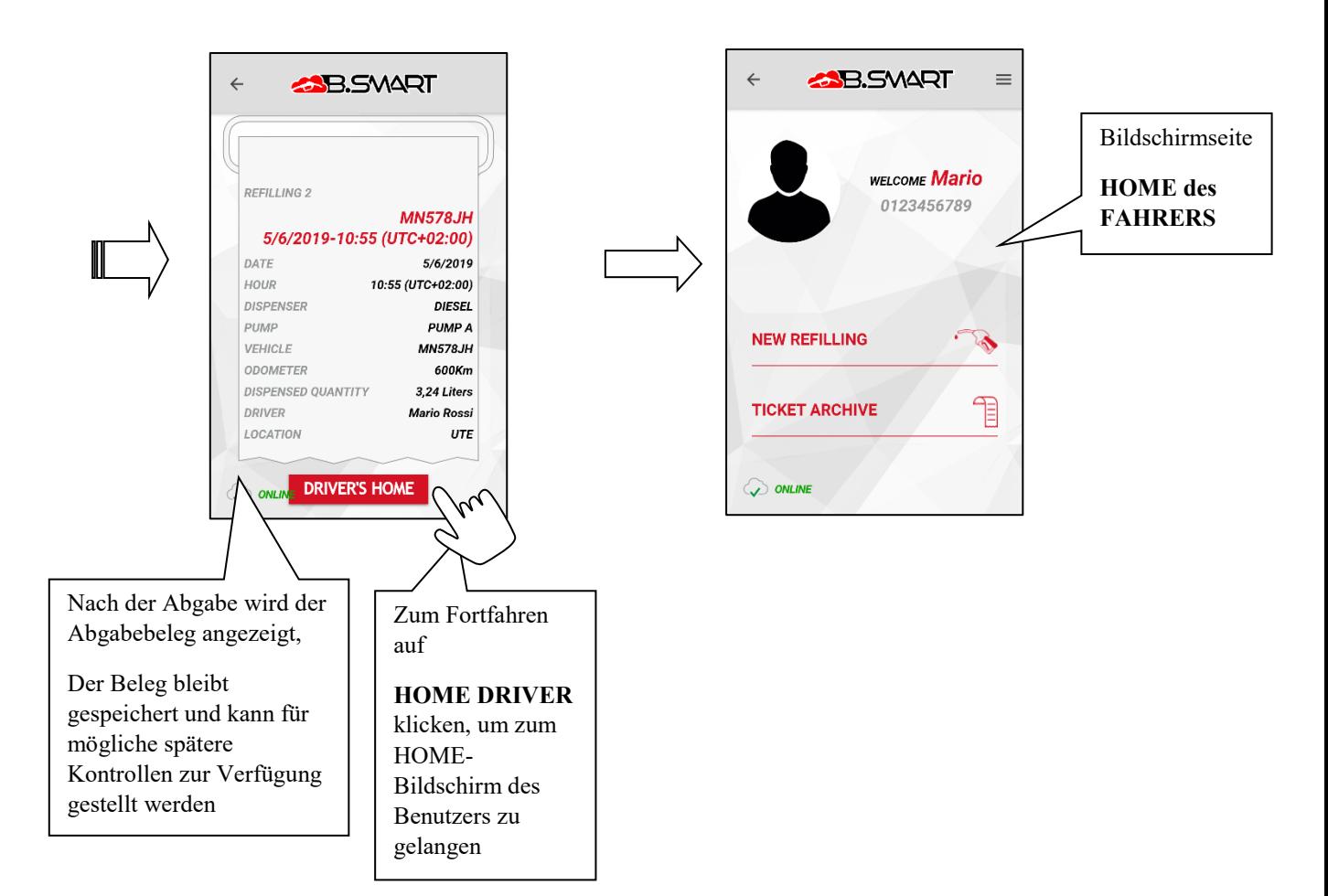

## <span id="page-20-0"></span>**c. Archiv der Belege**

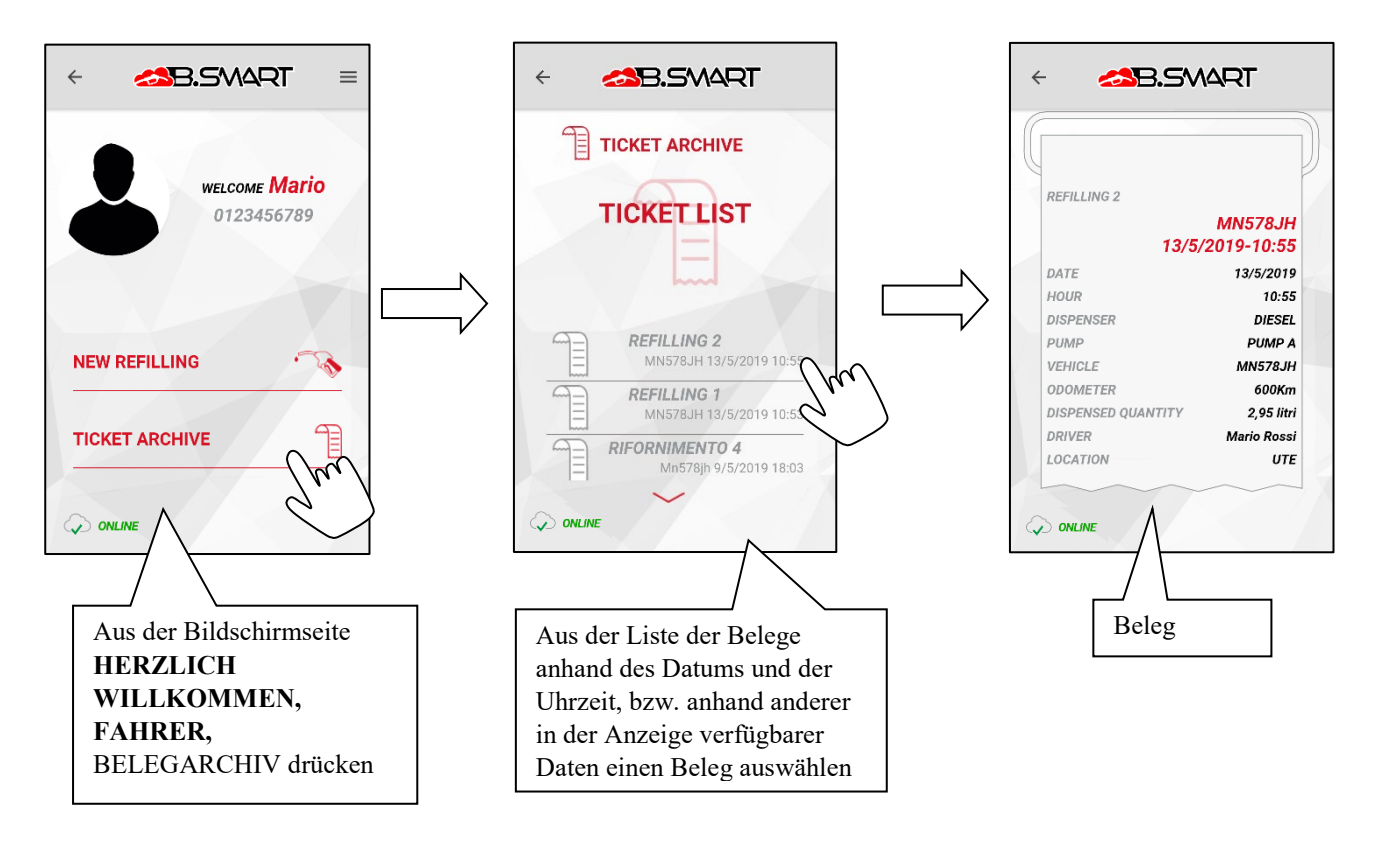

#### <span id="page-21-0"></span>**4. Weitere Funktionen**

#### <span id="page-21-1"></span>**a. Seitliches Menü**

Auf den verschiedenen Bildschirmseite der APP ist im oberen Teil durch die Schaltfläche immer ein automatisch ausblendendes Seitenmenü zugänglich, das folgende Funktionen ermöglicht:

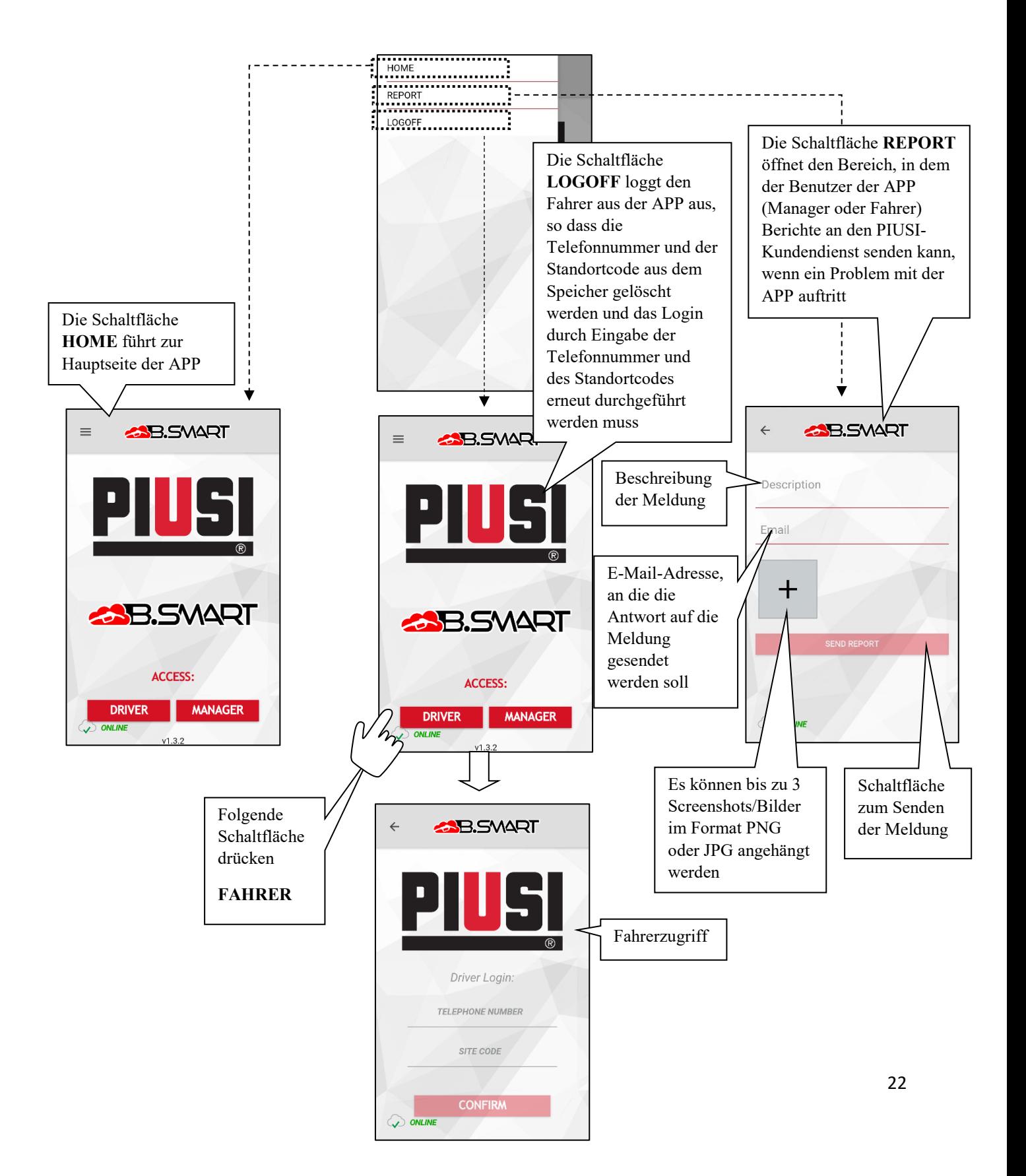

#### <span id="page-22-0"></span>**b. Alarme für Kraftstoffstand**

Füllstandsalarme sind Hardwarealarme, insbesondere potenzialfreie Kontakte, die auf dem Tank installiert und an die Klemmen der Steuereinheit angeschlossen werden können. Der Alarmstatus der Kontakte wird sowohl auf der Steuereinheit als auch auf dem APP und auf der WebAPP angezeigt. Der Zustand der Kontakte meldet anhand des Status WARNUNG oder PUMPE BLOCKIERT, ob der Tank einen niedrigen Kraftstoffstand erreicht hat bzw. leer ist. Die Konfiguration erfolgt über WebApp (*siehe WebApp-Handbuch*).

Wenn ein Füllstandskontakt in allen Bildschirmanzeigen aktiviert wird, wird ein Etikett angezeigt, das einen niedrigen Kraftstoffstand (WARNUNG) oder einen leeren Tank (PUMPE BLOCKIERT) anzeigt.

Bei niedrigem Kraftstoffstand ist eine Abgabe noch möglich, bei leerem Tank nicht.

Die Steuereinheit liefert ebenfalls eine Anzeige über den Zustand der Füllstandskontakte über eine rote LED (blinkt mit Code U7 für einfachen ALARM, während ein festes Leuchten mit Code A1, A2, A3, A4, A6 auf dem Display auf eine gesperrte Abgabe oder blockierte Pumpe hinweist.

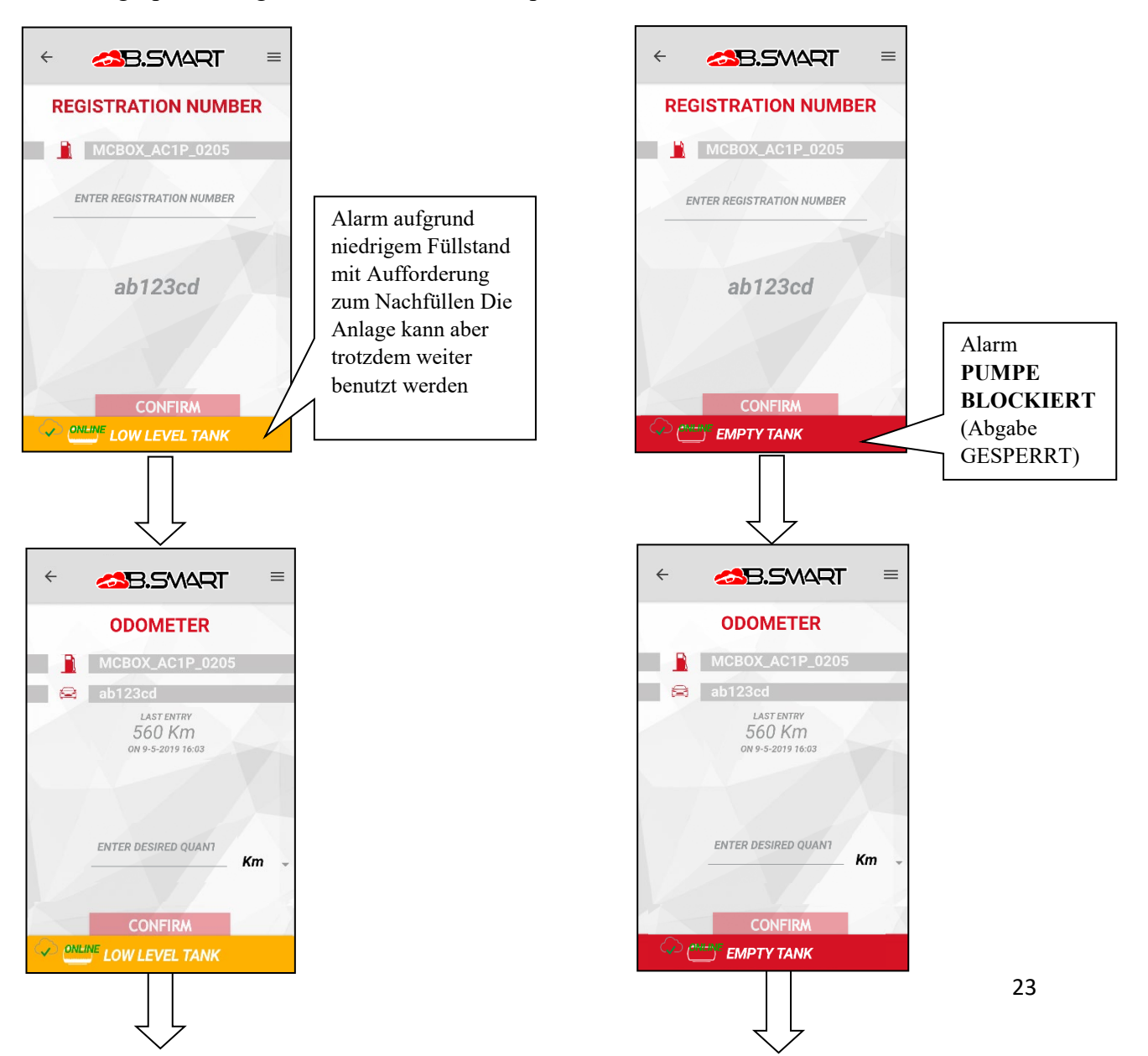

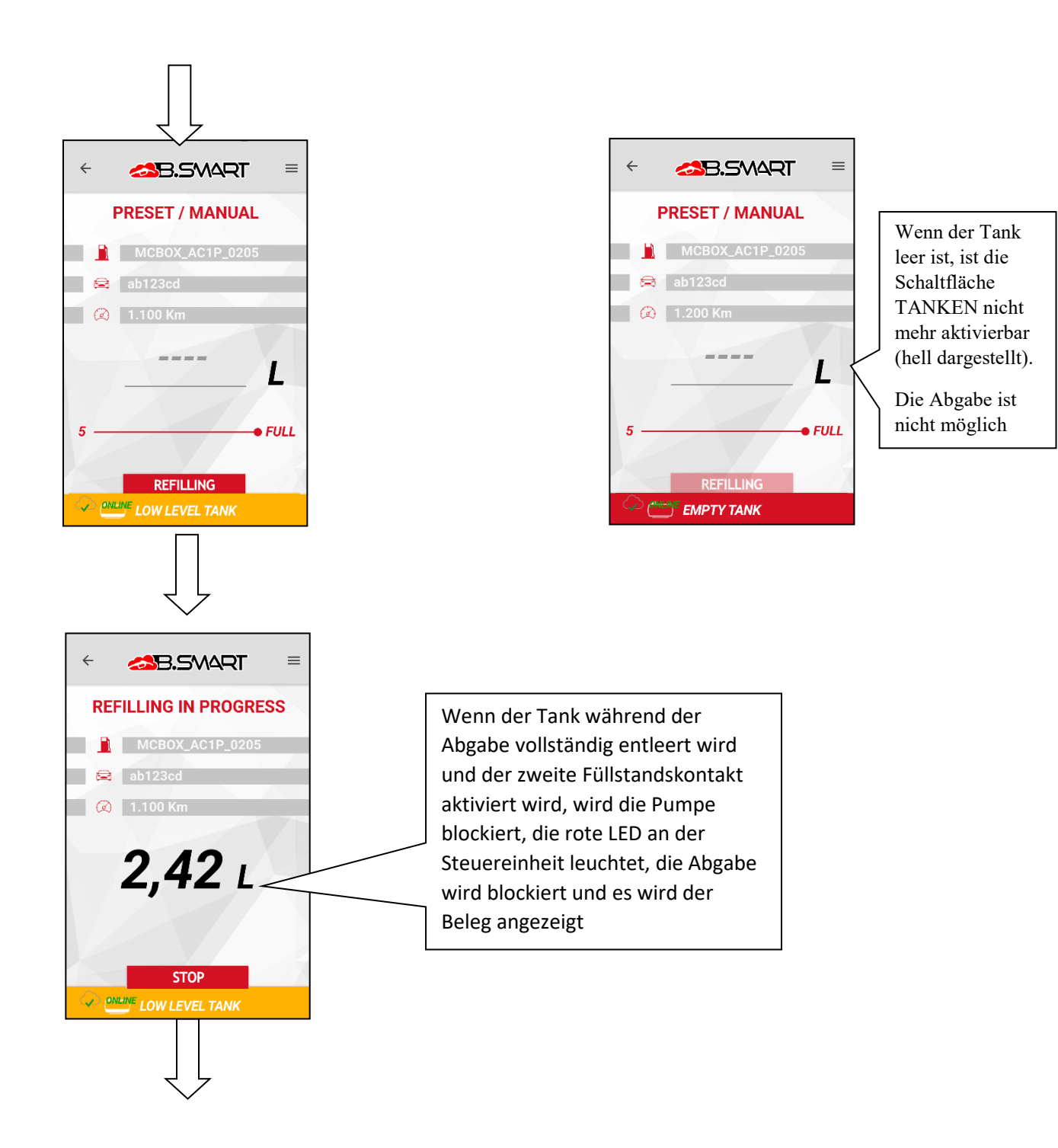

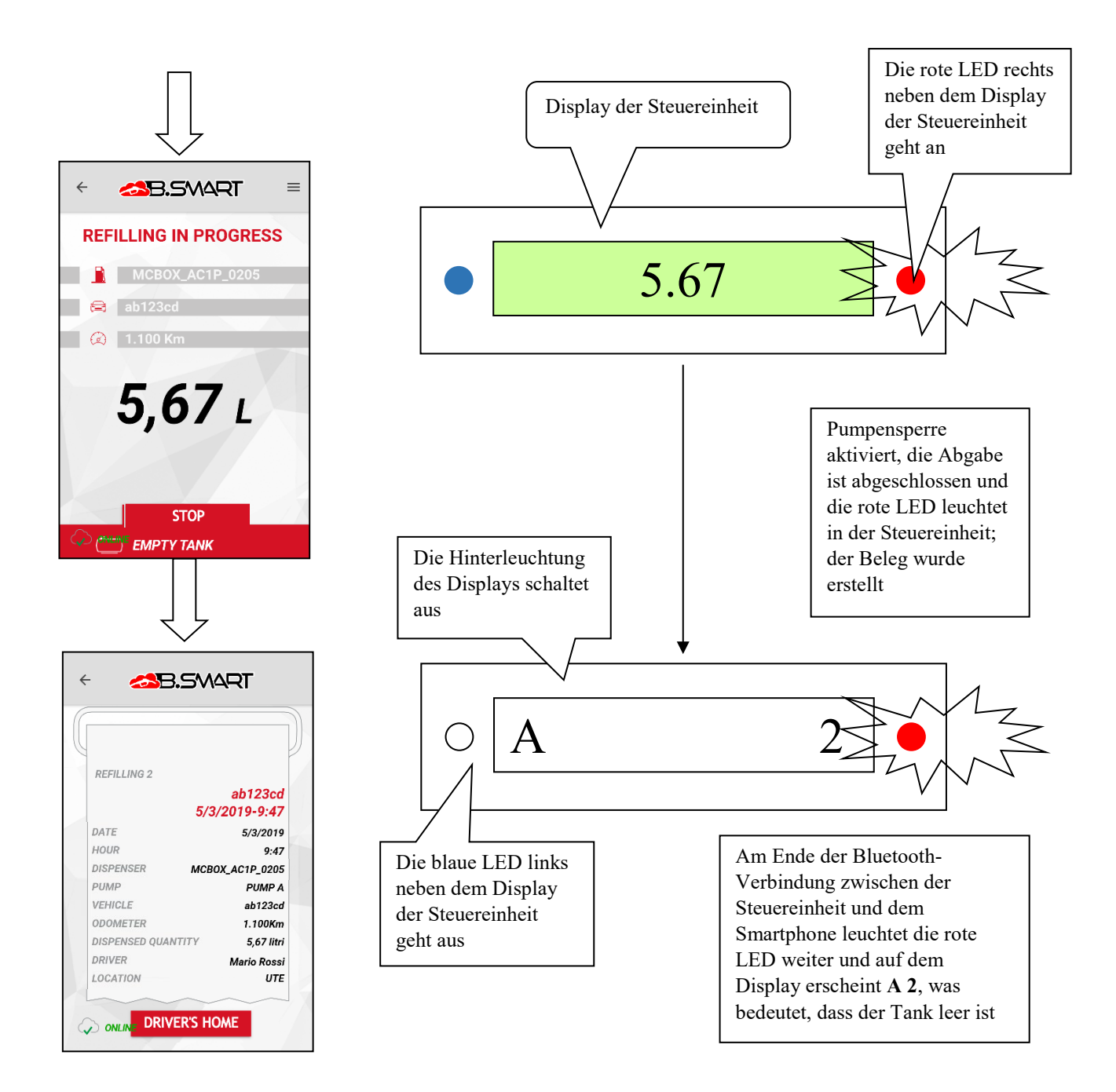

# <span id="page-25-0"></span>**c. FEHLER-/STÖRUNGSANZEIGE werden von der APP angezeigt**

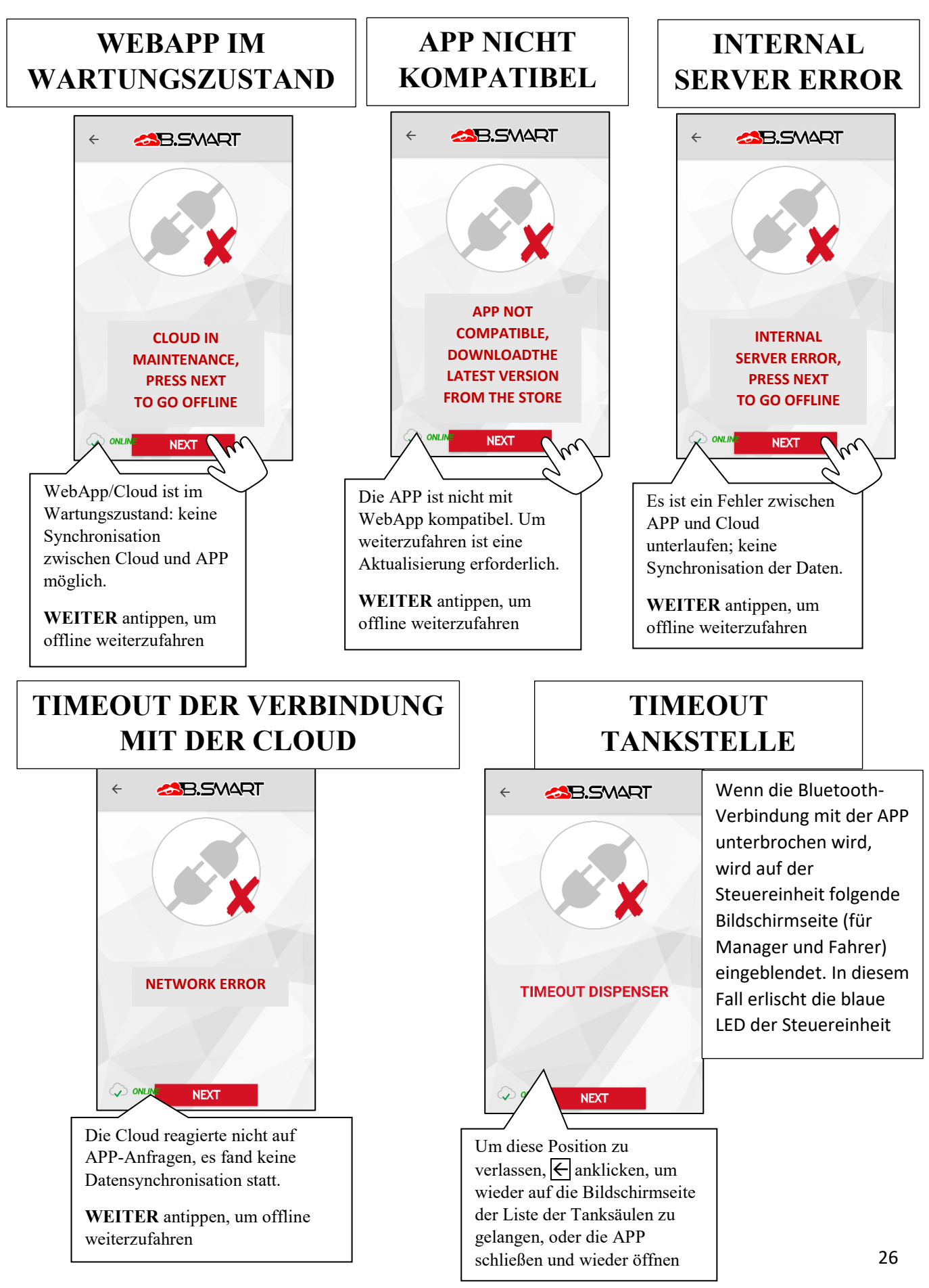

## **FAHRER NICHT DER STEUEREINHEIT ZUGESCHRIEBEN**

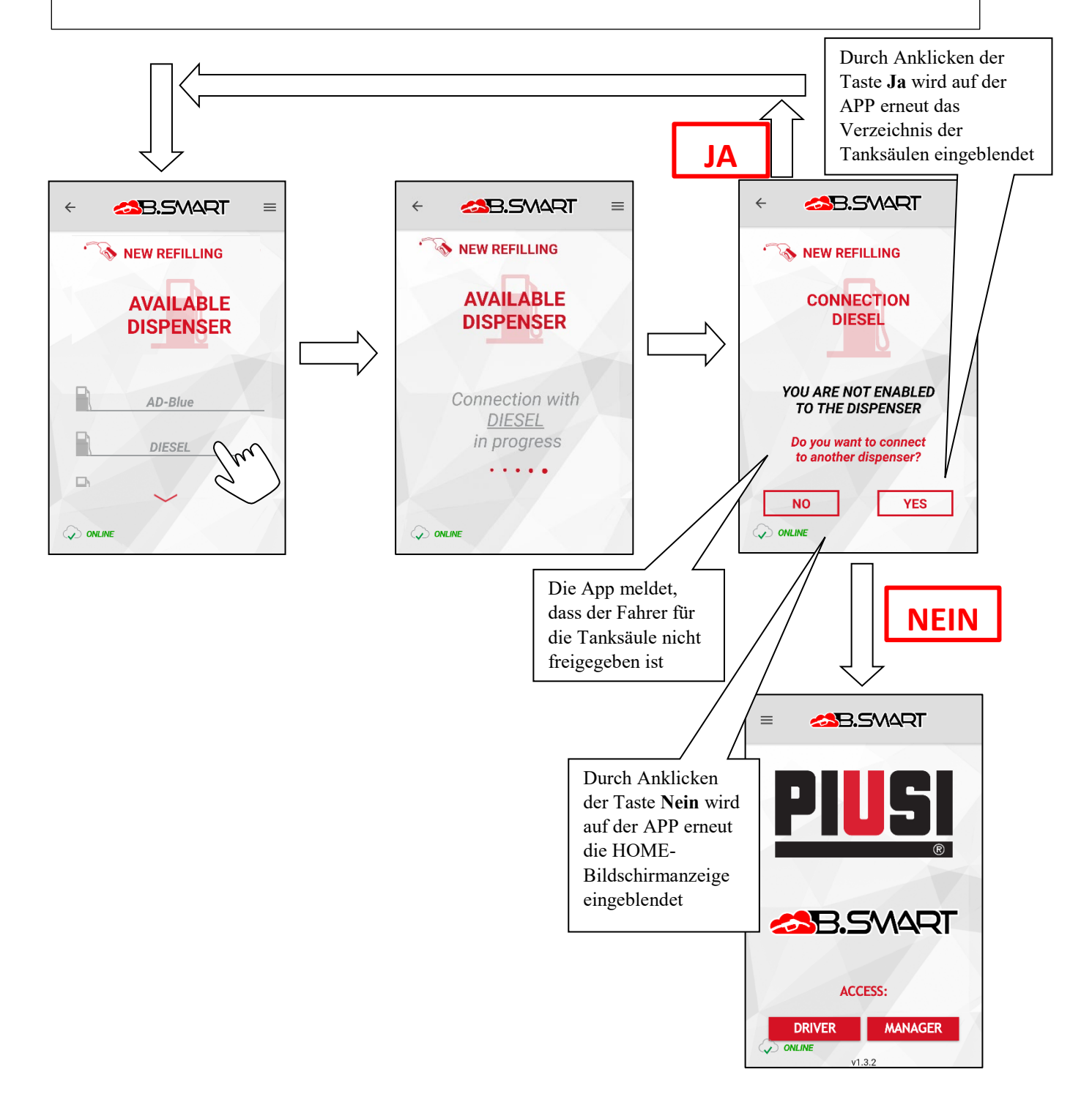